October 21-22, 2023

Grand Hall (B1), Grand Walkerhill Seoul, Korea

## **Guidelines for Recording Your Presentation**

(Using Powerpoint)

Please submit a VOD file following the guidelines below.

- 1. Open the desired slide to put the screen recording on.
- \* A mouse click can also be recorded, so please use the keyboard to advance the slides.

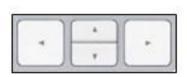

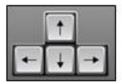

2. Select Slide Show > Record Slide Show

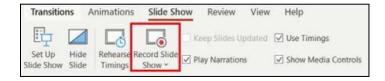

- 3. Choose the option: Start Recording from the Beginning > Click Record
  - \* Before recording your presentation, please press the F5 button for the maximum screen.

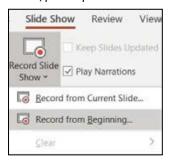

4. How to make the video [Export - Create Video]

\*Please make sure your video file to be saved with video format. (ex. MP4)

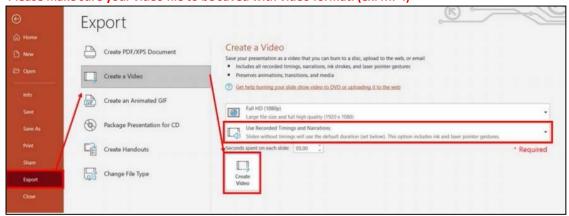

5. For more details Microsoft Help Center